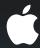

## Designing Apps with Interface Builder

**Rob Marini** Interface Builder Engineer What a Year It's Been...

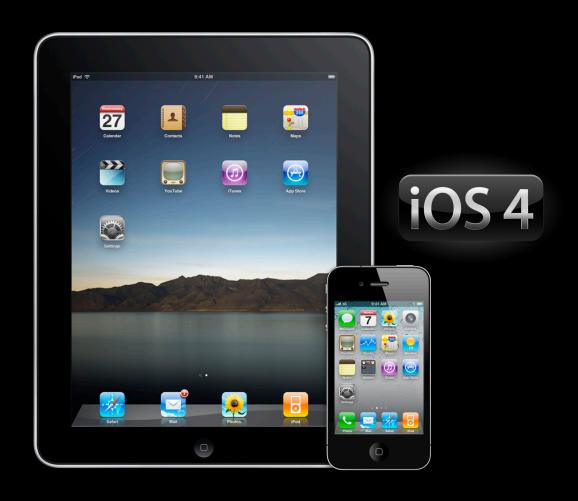

## Roadmap Building Universal Applications

- Universal or independent apps
- Organizing your project
- Adopting iPad features
- Adopting iOS 4 features

## Roadmap Building Universal Applications

- Universal or independent apps
- Organizing your project
- Adopting iPad features
- Adopting iOS 4 features

## **Universal Apps**

#### One app, everywhere

- Build upon existing customer base
- Exposure to a larger audience
- Single App Store review

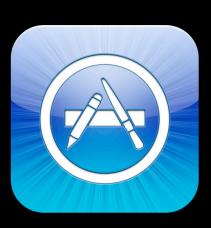

## Independent Apps

#### One source base, two apps

- Highly platform specific
- Per-device pricing
- Reduced weight for resource intensive apps

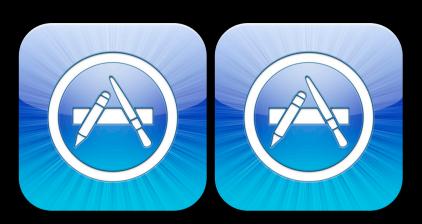

# "Universal Apps are far more appealing to users than apps that target just one platform"

Vishal Kapur, iTeleport <a href="http://blog.iteleportmobile.com/the-case-for-universal-apps">http://blog.iteleportmobile.com/the-case-for-universal-apps</a>

## Roadmap Building Universal Applications

- Universal or independent apps
- Organizing your project
- Adopting iPad features
- Adopting iOS 4 features

## Independentukpplfærtio?hAræhAepture

| iPhone UI      | iPad UI        |
|----------------|----------------|
| Resources      | Resources      |
| Infrastructure | Infrastructure |

## **Independent Application Architecture**

| iPhone UI      | iPad UI        |
|----------------|----------------|
| Resources      | Resources      |
| Infrastructure | Infrastructure |

## **Independent Application Architecture**

iPhone UI

Resources

Infrastructure

iPad UI

Resources

Infrastructure

## **Independent Application Architecture**

| iPhone UI      | iPad UI        |
|----------------|----------------|
| Resources      | Resources      |
| Infrastructure | Infrastructure |

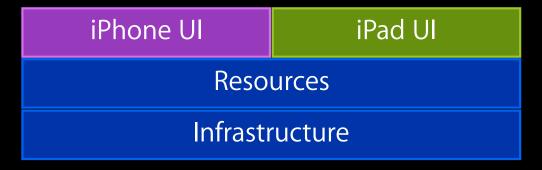

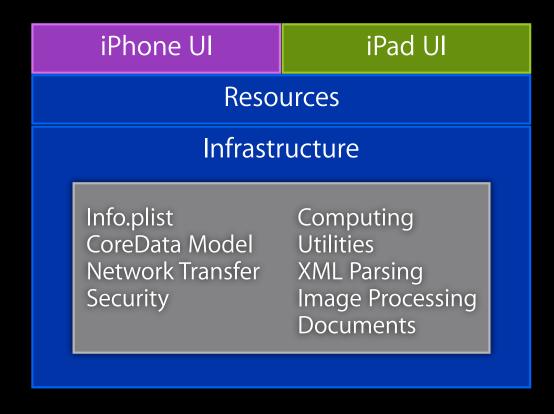

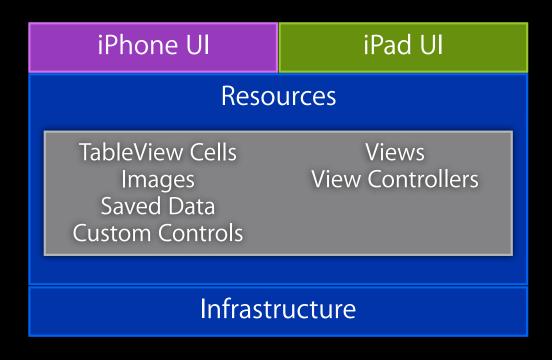

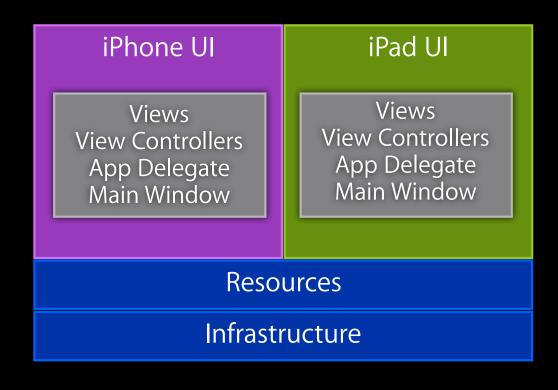

#### When to Use Per-Platform Classes

#### Organizing your project

- Serve a specific purpose for each platform
- Highly customized for particular device capabilities
- Ensure it only executes on target platform

#### When to Use Shared Classes

#### Organizing your project

- Very little or no platform dependent code
- Minor behavior differences keyed off runtime checks

## Roadmap Building Universal Applications

- Universal or independent apps
- Organizing your project
- Adopting iPad features
- Adopting iOS 4 features

#### iPhone version

Navigation based application

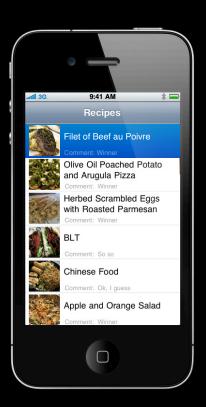

#### iPad rerseosion

• Spakitgaeiwna postied tappplication

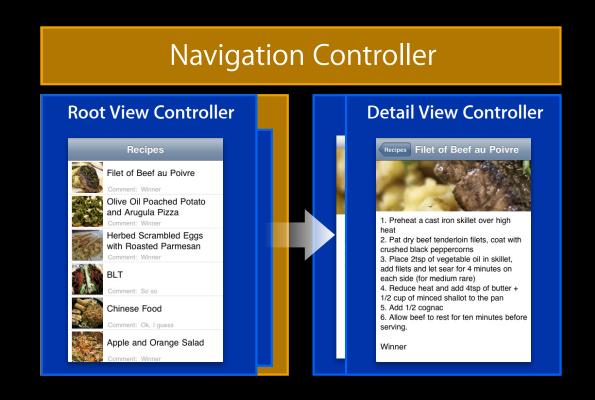

#### iPad version

Split view application

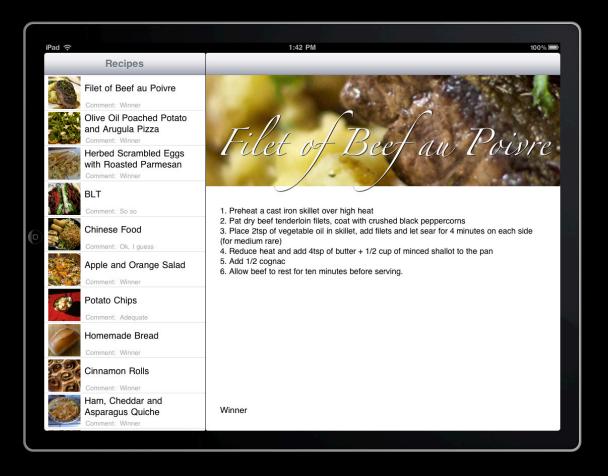

#### Breakdown

#### Shared

- RecipeObject
- RecipeTableViewCell
- RecipeTableViewController
- Navigation Controller

#### Per-Platform

- MainWindow
- RecipeAppDelegate
- RecipeDetailViewController

#### iPad Only

• Split View Controller

## Adopting iPad Features

Upgrading a target

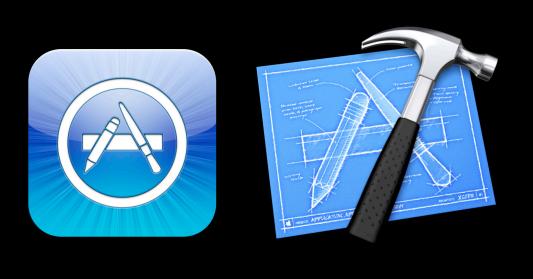

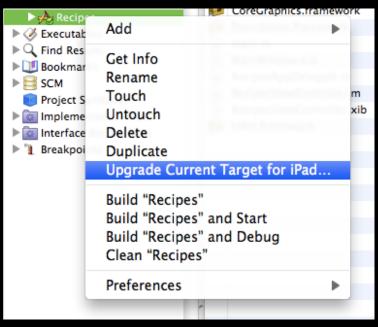

### Adopting iPad Features

#### Upgrade a target

- Upgrade XIBs one at a time in Interface Builder
- Batch process using command line

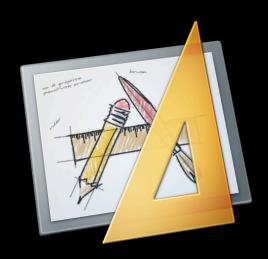

| New<br>Open<br>Open Localization<br>Open Recent                 | ₩N<br>₩O<br>▶          |  |
|-----------------------------------------------------------------|------------------------|--|
| Read Class Files<br>Write Class Files<br>Reload All Class Files | ∵∺R                    |  |
| Close Close Document Save Save As Revert                        | #W<br>企#W<br>#S<br>企#S |  |
| eate iPad Version                                               |                        |  |
| Create iPad Version Using Autosizi                              | ng Masks               |  |
| Decompose Interface                                             |                        |  |
| Simulate Interface                                              | ₩R                     |  |
| Simulate as iPad Application                                    | ^ <b>#R</b>            |  |
| Build and Go in Xcode                                           | ☆₩R                    |  |
| Print                                                           | ₩P                     |  |

### Adopting iPad Features

#### Rethinking the user interface

- Adopt new UI paradigms
- Consider what views can be shared between platforms

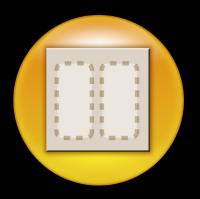

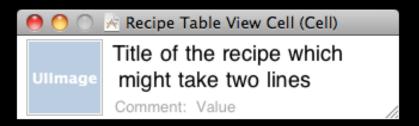

## Demo

Making an application universal

#### Recap

#### What we just showed you

- Upgrading an iPhone target to be universal
- Adopting new technologies tailored for iPad
- Adding iPad-specific features while continuing to support iPhone

## Adopting iOS 4 Features

Barry Langdon-Lassagne Interface Builder Engineer

## Roadmap Building Universal Applications

- Universal or independent apps
- Organizing your project
- Adopting iPad features
- Adopting iOS 4 features

### **Maintaining Compatibility**

#### Deployment target and base SDK

Range of versions

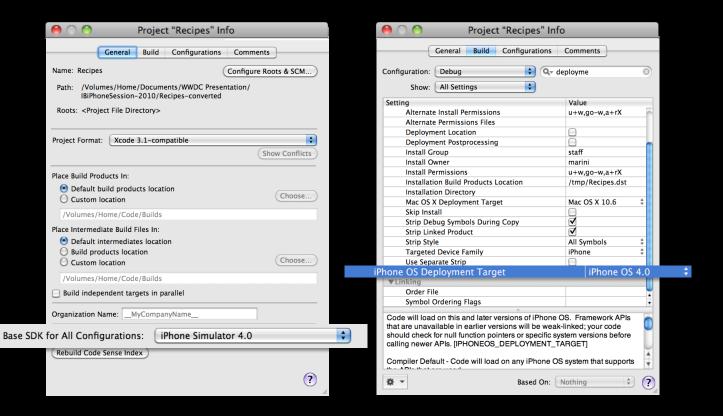

#### **Device and Version Runtime Checks**

#### Maintaining compatibility

- -[UIDevice userInterfaceIdiom]
- NSClassFromString()
- -[NSObject respondsToSelector:]
- -[UIDevice systemVersion]

## **Maintaining Compatibility**

Weak linking frameworks

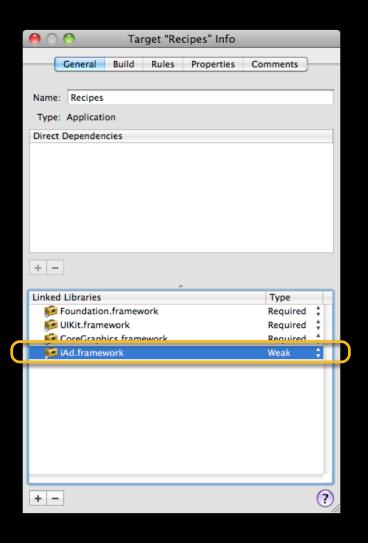

## iOS 4 and Interface Builder

## iOS4

- What we'll be doing to our Universal App
- Adding iAd support
- Migrating to UINib
- Leveraging IBOutletCollection
- Ul automation testing

## Adding iAd Support Integrating new UI Elements

- Drag and drop in Interface Builder
- Weak link the framework
- Add code to handle rotation

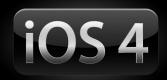

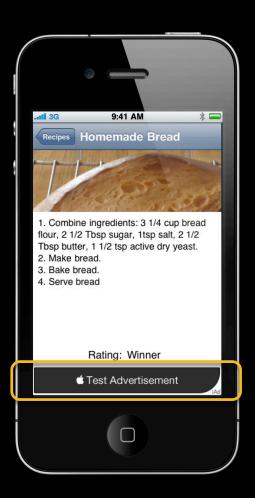

#### Migrating to UINib

## iOS4

#### Performance enhancement

- High-performance loading of frequently reused NIB data
  - Load twice as many NIBs in the same time

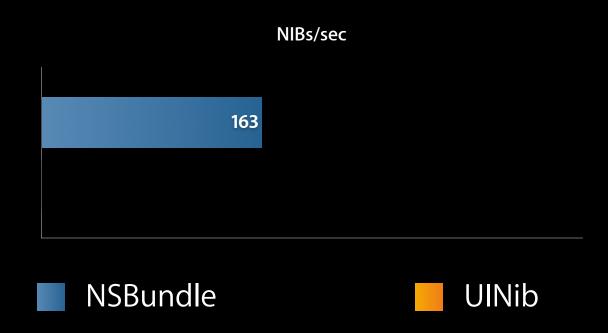

# iOS4

#### Integrating new features

- New type of Interface Builder outlet
- Refer to multiple Ul elements simultaneously

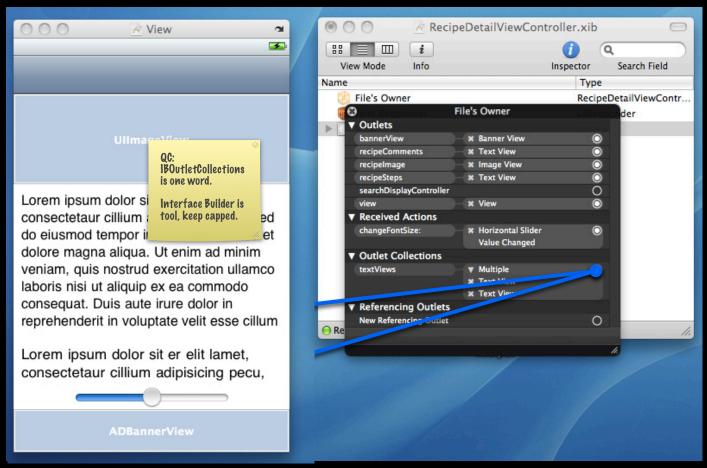

Integrating new features

Outlets

```
IBOutlet UILabel *label;
```

Integrating new features

Outlet Collections

IBOutletCollection(UILabel) NSArray \*labels;

Integrating new features

Outlet Collections

IBOutletCollection(id) NSArray \*objects;

#### **UI Automation Testing**

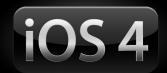

- Run from Instruments
- Based on JavaScript
- Uses accessibility traits set in Interface Builder

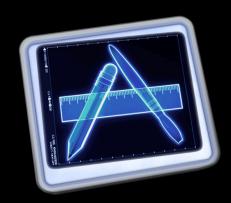

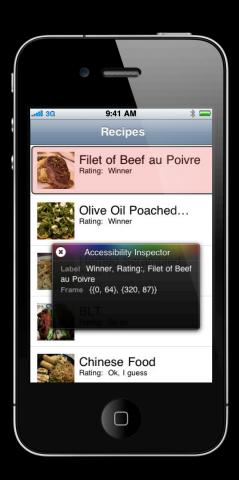

## Demo

Adding iOS 4 features to our Universal App

## Recap

#### What we just showed you

- iAd
- UINib
- Outlet collections
- Accessibility and UI automation testing

## Key Points from Today's Session

- Update your app to be Universal
- Integrate new features
- Maintain compatibility

## **Related Sessions**

| Automating User Interface Testing with Instruments | Marina<br>Wednesday 2:00PM         |
|----------------------------------------------------|------------------------------------|
| Using Interface Builder in Xcode 4                 | Pacific Heights<br>Thursday 4:30PM |
| Integrating Ads with iAd (Repeat)                  | Pacific Heights<br>Friday 9:00AM   |

## Labs

|                                  | Developer Tools Lab A<br>Thursday 9:00AM |
|----------------------------------|------------------------------------------|
| Xcode for iPhone Development Lab | Developer Tools Lab B<br>Tuesday 3:15PM  |

#### **More Information**

#### **Michael Jurewitz**

Developer Tools Evangelist jurewitz@apple.com

#### **Documentation**

iOS 4 Release Notes http://developer.apple.com/iphone

#### **Apple Developer Forums**

http://devforums.apple.com

# **É** WWDC10

The last slide after the logo is intentionally left blank for all

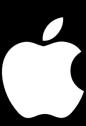